## **Textfloskeln**

Die Textfloskel-Datenbank wurde um eine Ebene zur Gruppierung der Floskeln erweitert:

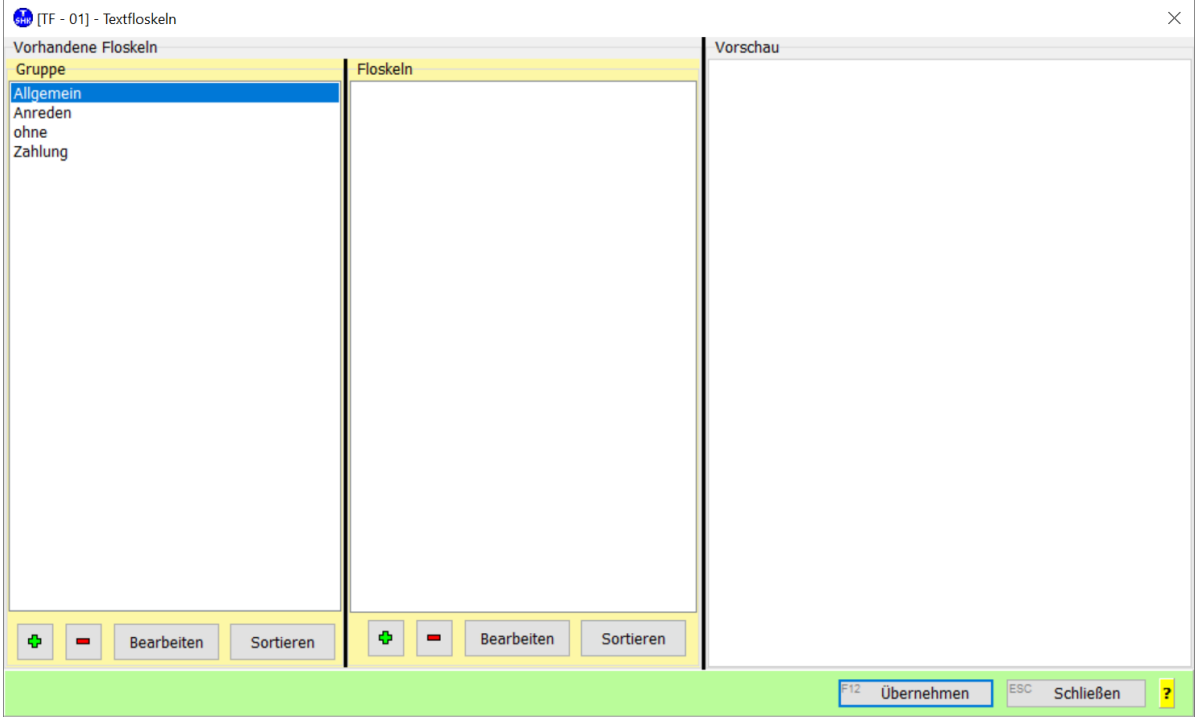

Beim ersten Aufruf wird die vorhandene Datenbank konvertiert. Die dort hinterlegten Floskeln werden unter der Gruppe "ohne" abgelegt.

Über die **+ / -** Schaltflächen können Sie weitere Gruppen anlegen bzw. löschen.

Mit **Bearbeiten** ändern Sie die Bezeichnung.

**Sortieren** sortiert die Gruppen alphabetisch.

Klicken Sie ein Gruppe an, erscheinen die enthaltenen Floskeln in der Mitte:

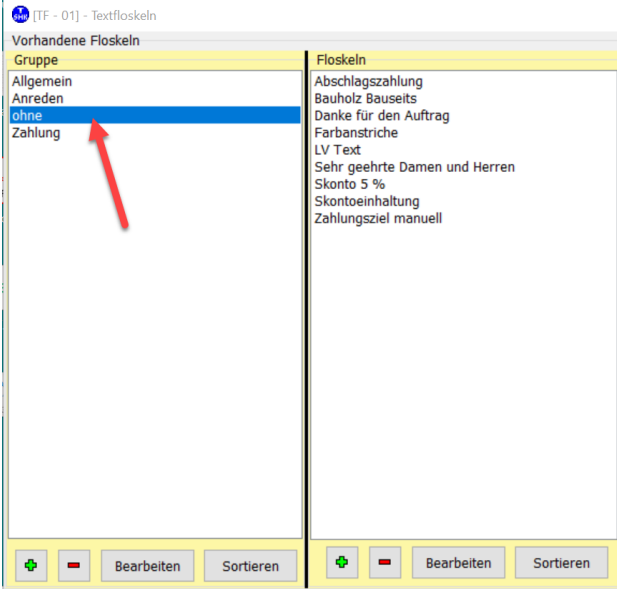

Klicken Sie eine Floskel an, erscheint rechts der Inhalt:

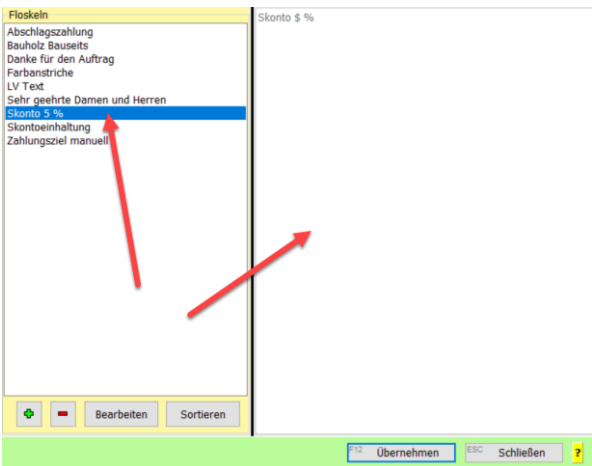

Hier können Sie ebenfalls mit **+ / -** Floskeln hinzufügen bzw. löschen. **Bearbeiten** und **Sortieren** entsprechend.

Um die "alten" Floskeln in die neue Gruppenstruktur zu überführen, verschieben Sie diese per *Drag&Drop* aus dem Feld **Floskeln** auf die gewünschte Zeile im Feld **Gruppe**:

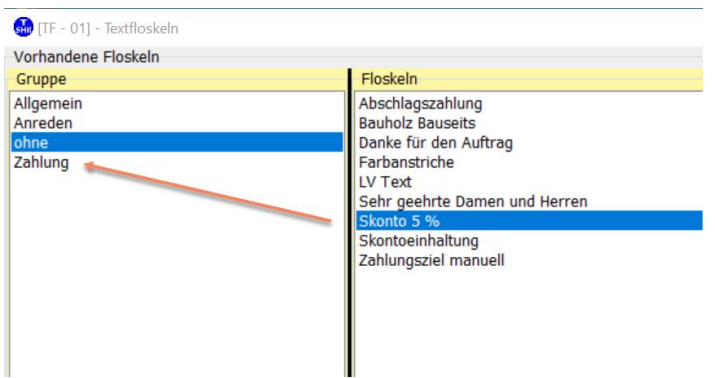

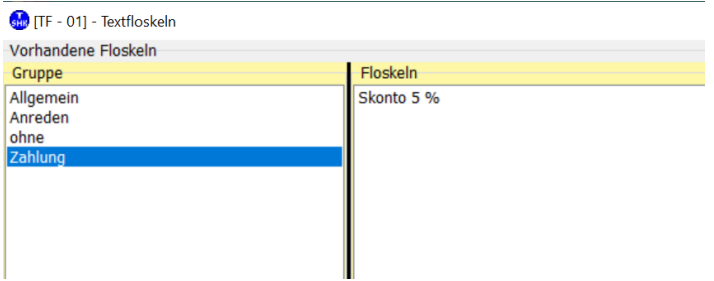

## **Platzhalter**

In den Floskeltexten kann das Dollar-Zeichen **\$** als Platzhalter verwendet werden.

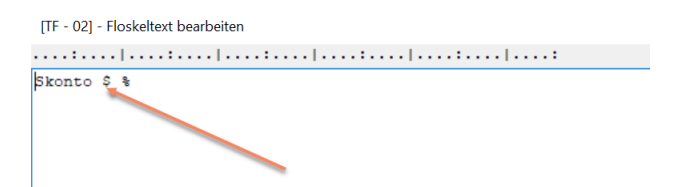

Übernehmen Sie ein solche Floskel, durchsucht das Programm den Text nach Dollarzeichen und stellt den Cursor auf diese Stelle. Damit können Sie Ausfüllstellen im Text markieren und dann schnell ergänzen:

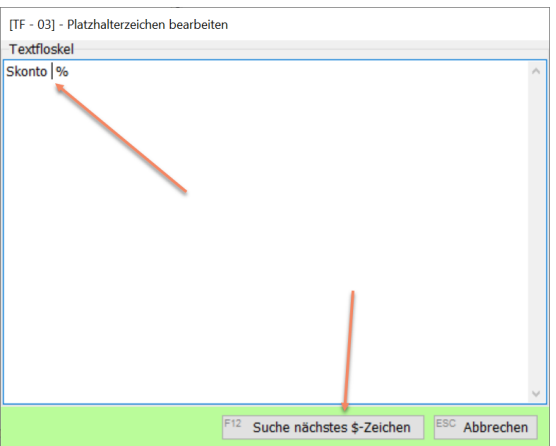

Haben Sie mehrere Platzhalter im Text, klicken Sie auf *Suche nächstes \$-Zeichen*.

Nach dem letzten Platzhalter wird der gesamte Text in die Windows-Zwischenablage kopiert, sodass Sie ihn in beliebigen Anwendungen mittels STRG-V einfügen können.